# Übersicht der Decoder - Anschlüsse

# C-Digital

Modelleisenbahn - Steuerung

Profi-Decoder Eco-Decoder Decoder 46 Decoder 56St Decoder NZ47 Decoder LGB

# Anschlüsse, Drahtfarben und Programmierblätter

# **Inhalt**

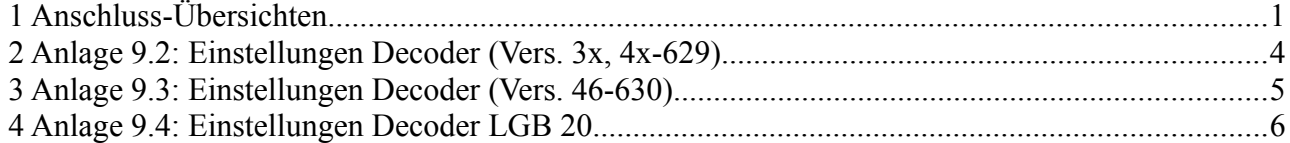

# **1 Anschluss-Übersichten**

Diese Übersicht zeigt die ausgelieferten Decoder-Typen des Systems C-Digital (früher Conrad-Digital) mit Drahtanschlüssen und Drahtfarben in tabellarischer Darstellung. Die darauf folgenden Seiten enthalten Programmierblätter für ältere Decodertypen.

Für die Decoder ab Version 56, LGB56 und NZ47 sind die entsprechnenden, mehrseitigen Programmieranleitungen zu verwenden. Dafür sind die entsprechenden Internet-Links angegeben.

### **Decoder 56 St**

Version mit Drahtanschlüssen Farben nach NEM

Rot **Schwarz Orange** Grau Weiß Gelb Grün Lila Blau **Braun** 

Gleisabnahme rechts Gleisabnahme links Motor + Motor - Licht vorne Licht hinten Zusatzfunktion 1 Zusatzfunktion 2 Decoder-Plus Decoder-Minus

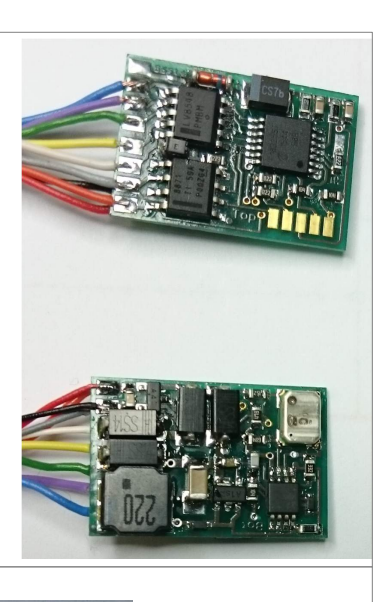

Gleis rechts (rt)

Gleis links (sw)

 $Motor + (or)$  $Motor - (qr)$ Licht vorne (ws) Licht hinten (ge)

Programmieren: [http://www.c-digitalsystem.de/Dokus/Decoder 56x-30-10-17-V04.pdf](http://www.c-digitalsystem.de/Dokus/Decoder%2056x-30-10-17-V04.pdf)

# **Decoder NZ47**

Farben nach NEM

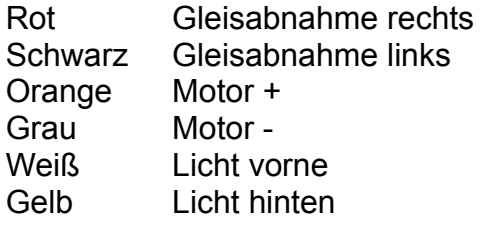

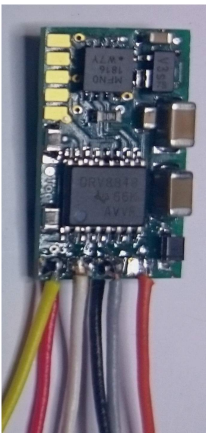

Programmieren: [http://www.c-digitalsystem.de/Dokus/Decoder NZ47-28-07-18-V01.pdf](http://www.c-digitalsystem.de/Dokus/Decoder%20NZ47-28-07-18-V01.pdf)

# **Profi-Decoder 2**

Farben nach NEM

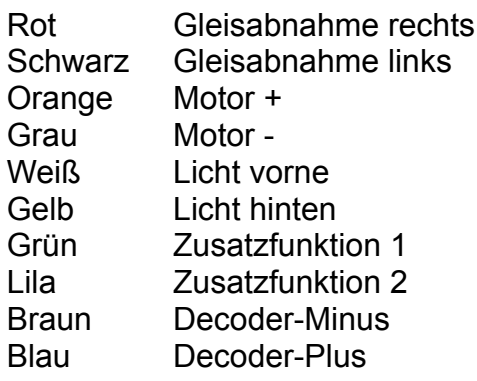

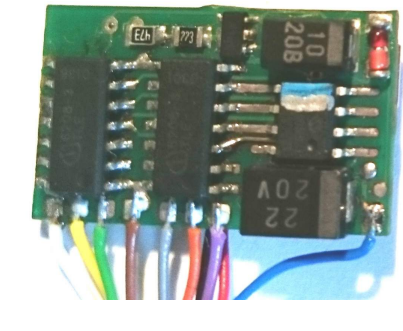

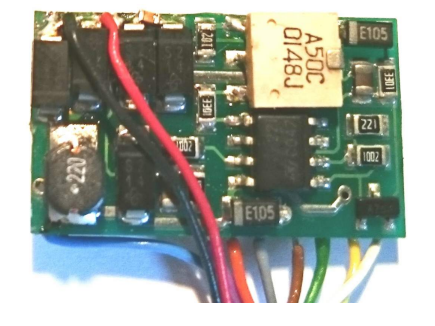

Programmieren: Siehe Anlage 9.2, hier auf den folgenden Seiten

Farben nach Conrad digital

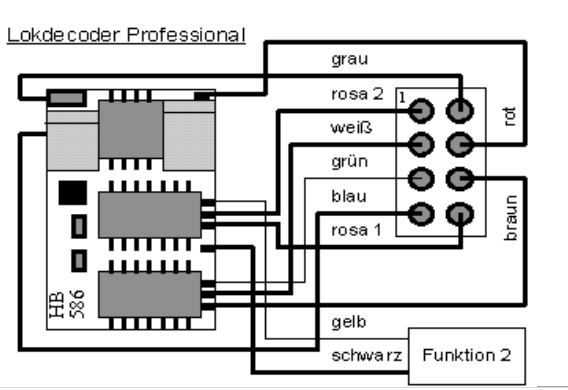

Profi-Decoder 1 Drahtanschlüsse oder 8pol NEM Stecker

Blau Grau Rosa1 Rosa2 **Braun** Weiß Grün **Gelb Schwarz** Rot

Gleisabnahme rechts Gleisabnahme links Motor + Motor - Licht vorne Licht hinten Zusatzfunktion 1 Zusatzfunktion 2 Decoder-Minus Decoder-Plus

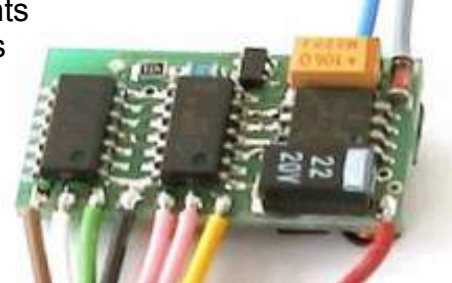

Programmieren: Siehe Anlage 9.2, hier auf den folgenden Seiten

# **Eco-Decoder**

Farben nach Contad Digital (ggf. könnten auch Farben nach NEM, vgl. Profi-Decoder 2, verwendet sein)

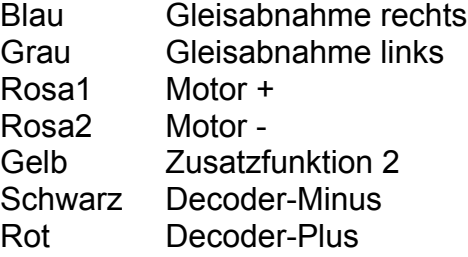

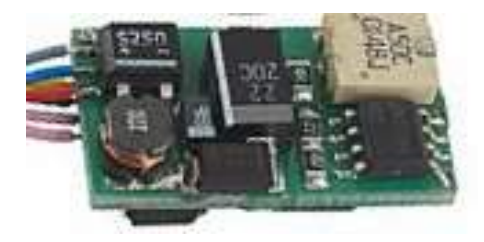

Programmieren:

Siehe Anlage 9.2 wie Profi-Decoder, hier auf den folgenden Seiten

**Decoder LGB56** Farben nach NEM bzw. C-Digital

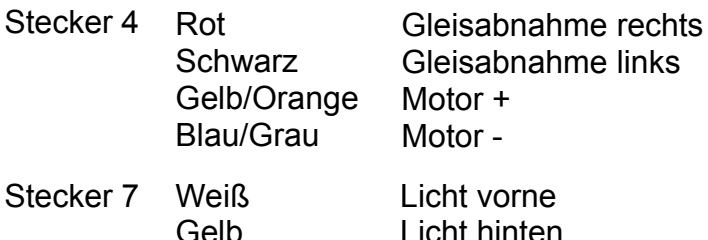

Gelb Grün Lila **Schwarz Braun** blau Licht hinten Zusatzfunktion 1 Zusatzfunktion 2 Zusatzfunktion 3 Decoder-Minus Decoder-Plus

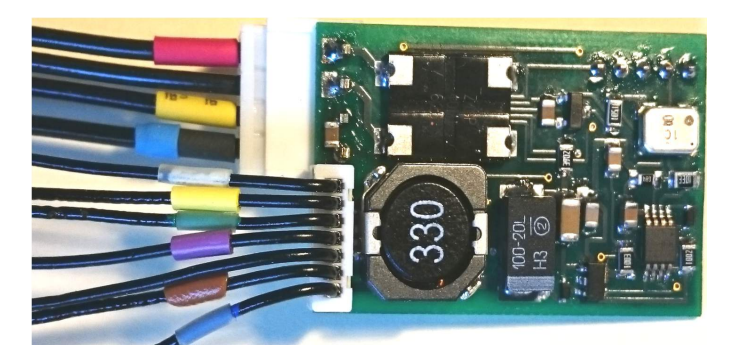

Programmieren: [http://www.c-digitalsystem.de/Dokus/Decoder 56x-08-02-17-LGB-V04sw.pdf](http://www.c-digitalsystem.de/Dokus/Decoder%2056x-08-02-17-LGB-V04sw.pdf)

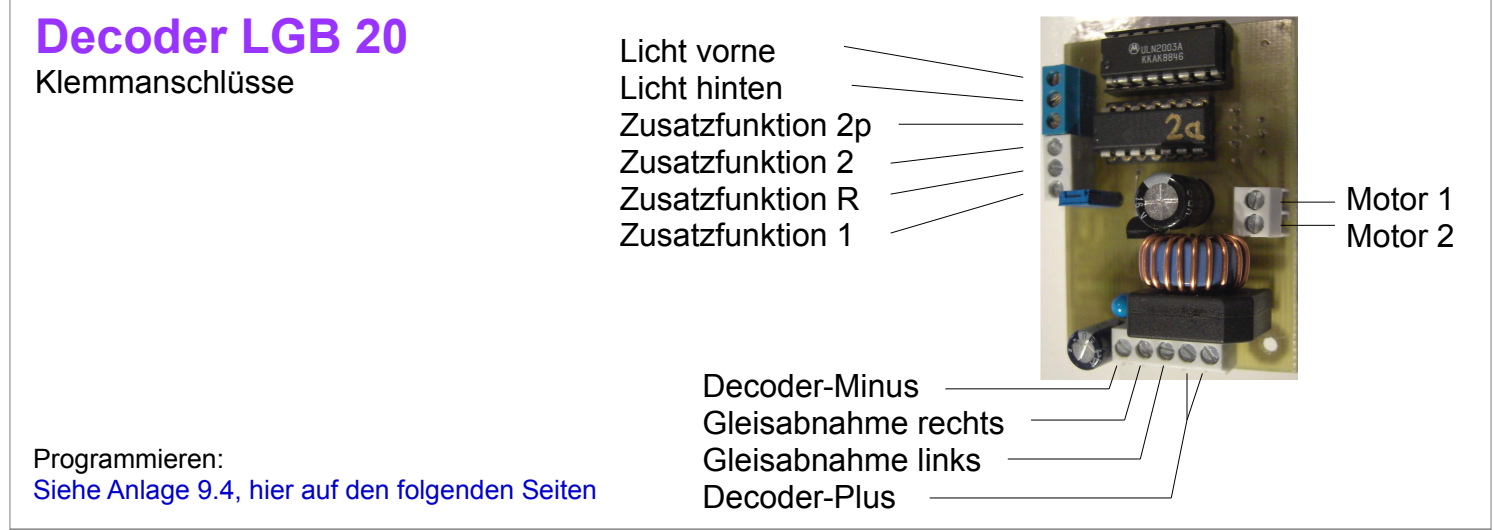

### **Decoder 40 - 46**

Drahtanschlüsse od. Steckleiste Farben nach NEM

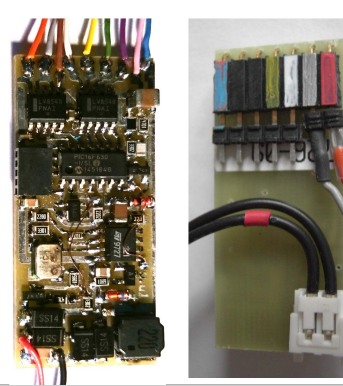

Programmieren: Siehe Anlage 9.3, hier auf den folgenden Seiten

Rot **Schwarz Orange** Grau Weiß **Gelb** Grün Lila **Braun Blau** Gleisabnahme rechts Gleisabnahme links Motor + Motor - Licht vorne Licht hinten Zusatzfunktion 1 Zusatzfunktion 2 Decoder-Minus Decoder-Plus

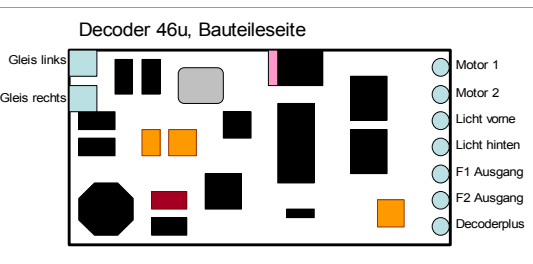

Decoder 46u, Anschlussseite Stiftleisten

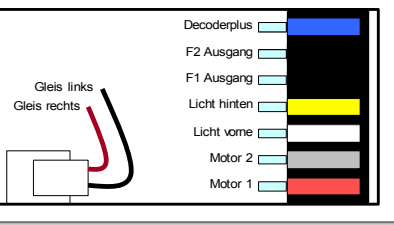

# **2 Anlage 9.2: Einstellungen Decoder (Vers. 3x, 4x-629)**

 **SW32 bis SW40e (blau-silber):** Tabelle und Programmierhilfe zur Einstellung der Parameter2. Die hinterlegten Felder (8 8 8 8) stellen das Display des Handreglers dar. Änderungen 40e in blau. **Hinweis:** Das Einstellen der Parameter 2c stellt die Einstellungen bei 2b zurück! **Hinweis:** Ab Handreglerversion 72 entfällt die Schalter F1-Auswahl

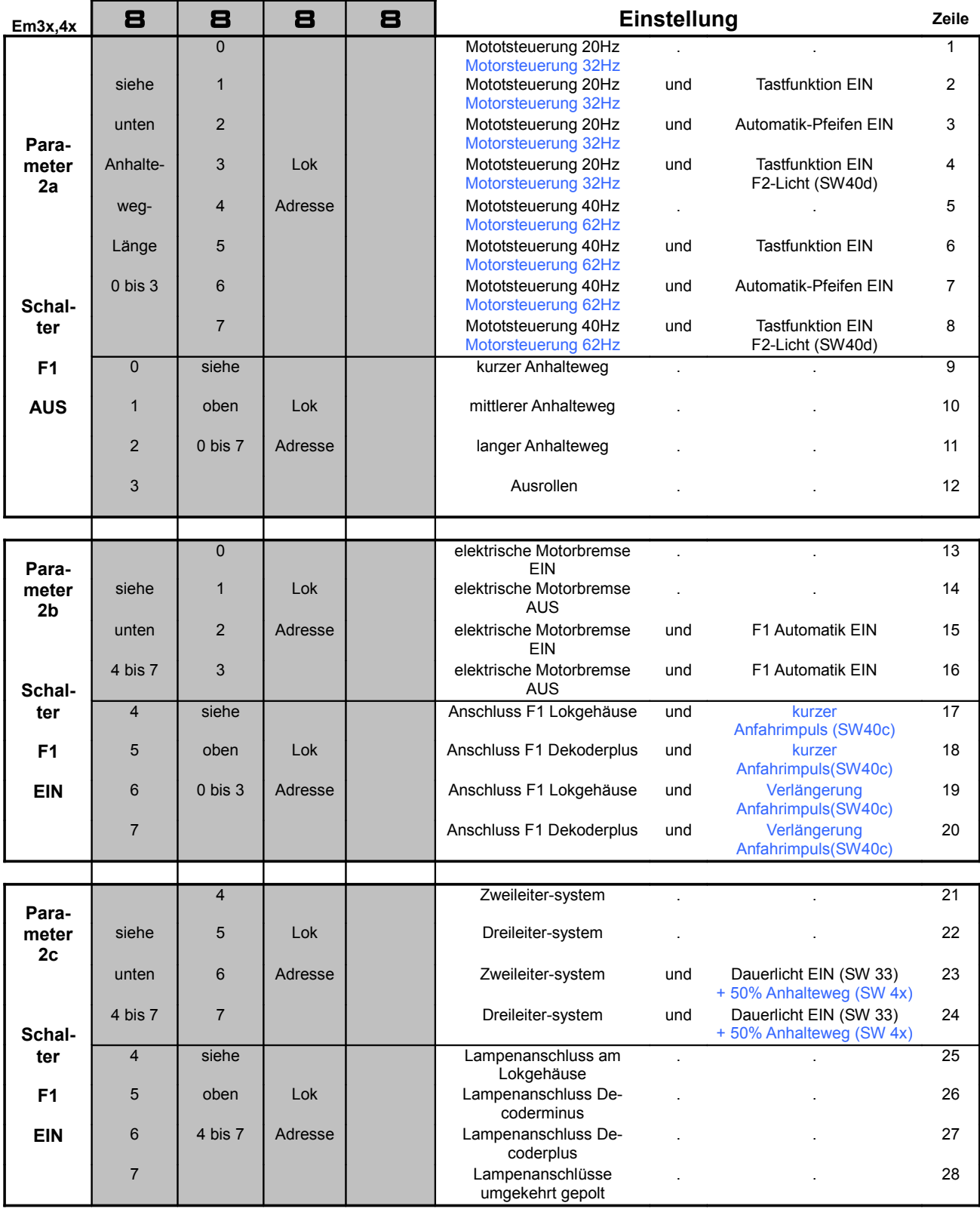

# **3 Anlage 9.3: Einstellungen Decoder (Vers. 46-630)**

Tabelle und Programmierhilfe zur Einstellung der Parameter2 beim Lokdecoder. Die hinterlegten Felder (8 8 8 8) stellen das Display des Handreglers dar. **Neu: Motorfrequenzen 15 bis 1872 Hz Hinweis:** Das Einstellen der Parameter 2c stellt die Einstellungen bei 2b zurück! **Hinweis:** Ab Handreglerversion 72 entfällt die Schalter F1-Auswahl

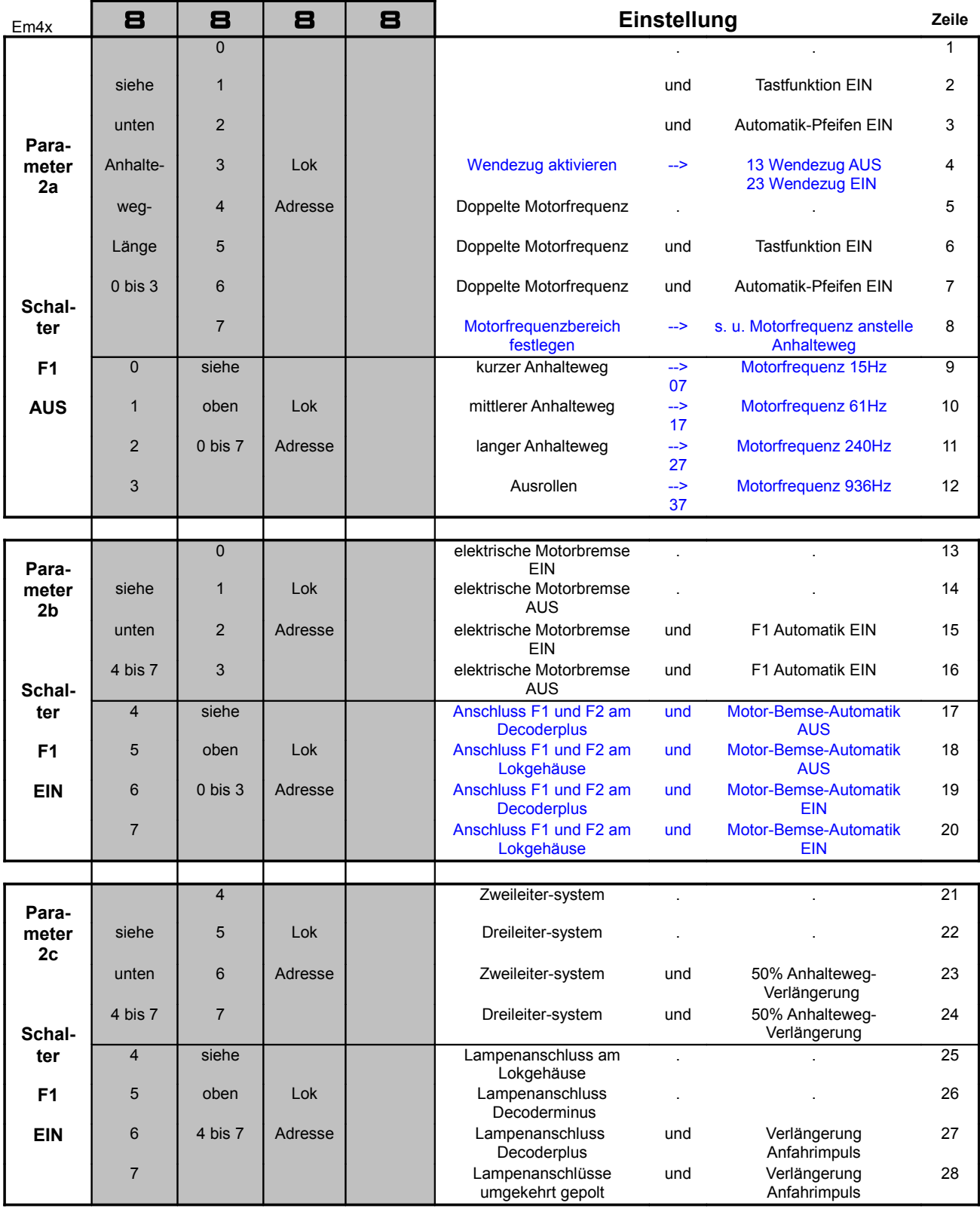

# **4 Anlage 9.4: Einstellungen Decoder LGB 20**

Tabelle und Programmierhilfe zur Einstellung der Parameter2 beim Lokdecoder. Die hinterlegten Felder (8 8 8 8) stellen das Display des Handreglers dar. Rot: Auslieferungs-Programmierung. **Hinweis:** Das Einstellen der Parameter 2c stellt die Einstellungen bei 2b zurück!

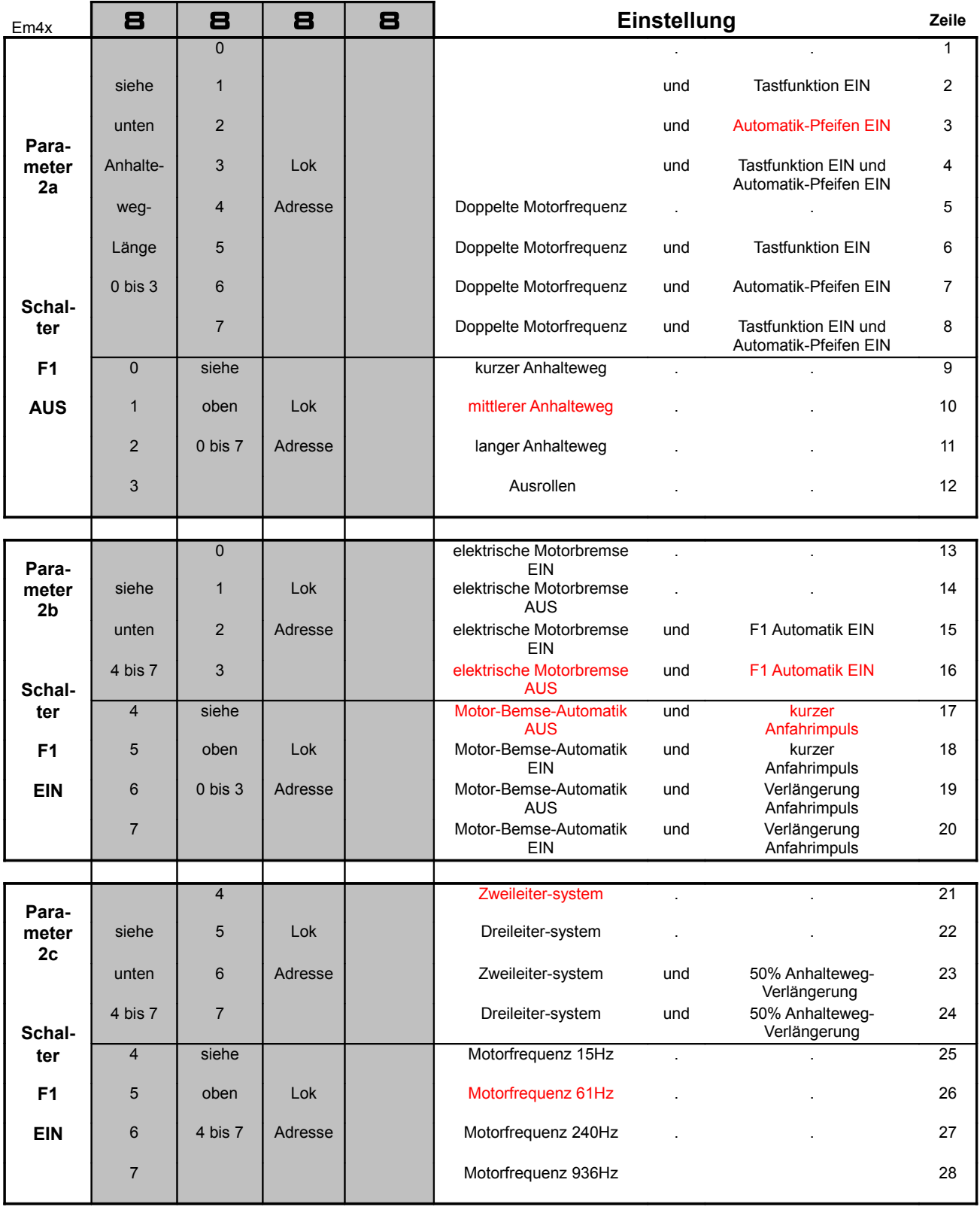